# YARETA: TIME-SAVING TIPS FOR DATA SUBMISSION

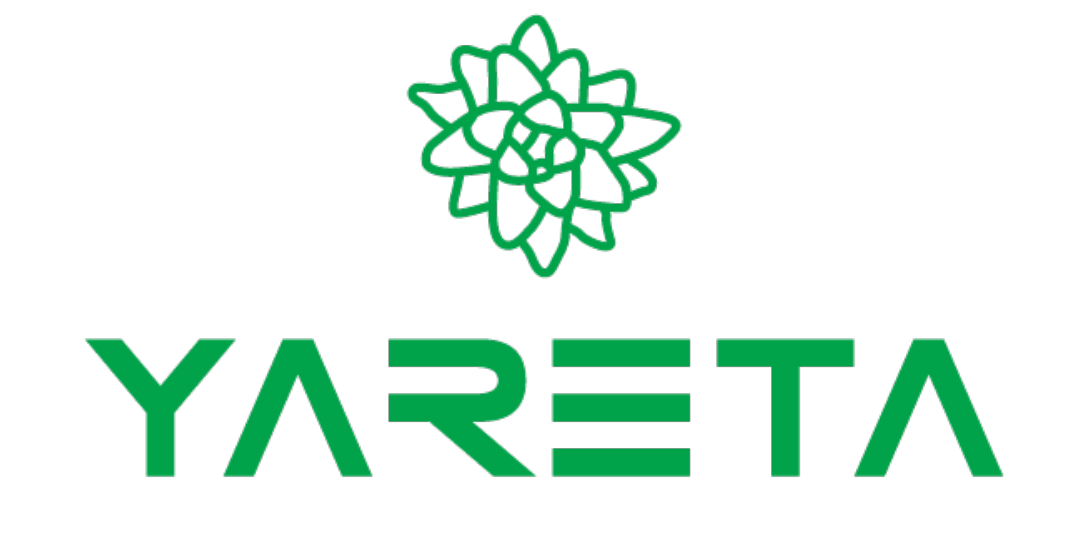

Floriane Muller **PHYM** seminar, March 1st, 2022

**Division de l'information scientifique**

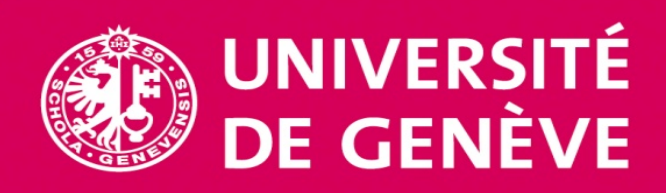

#### AGENDA

- 1. Introduction
- 2. Where to start: request an *organisational unit*
- 3. Deposit your datasets in Yareta
	- 1. Reserve a DOI
	- 2. Large datasets
	- 3. Changes to a deposit
- 4. Help & resources

#### REQUIREMENTS FOR DATA SHARING

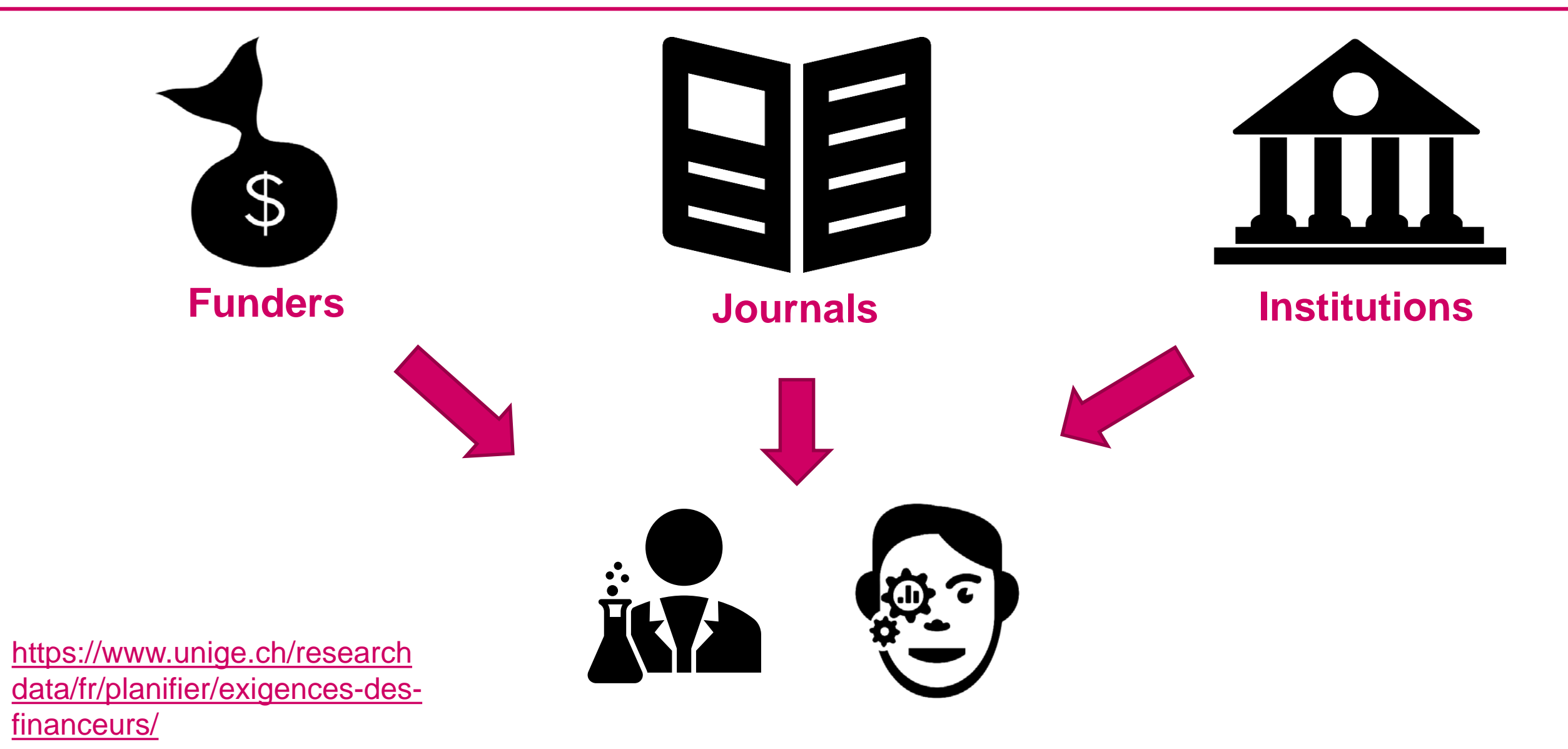

### EXAMPLE: SNSF'S REQUIREMENTS

#### Open Research Data

**Contact** 

Open Research Data E-mail ord@snf.ch

The SNSF therefore expects all its funded researchers

- to store the research data they have worked on and produced during the course of their research work,
- to share these data with other researchers, unless they are bound by legal, ethical, copyright, confidentiality or other clauses, and
- to deposit their data and metadata onto existing public repositories in formats that anyone can find, access and reuse without restriction.

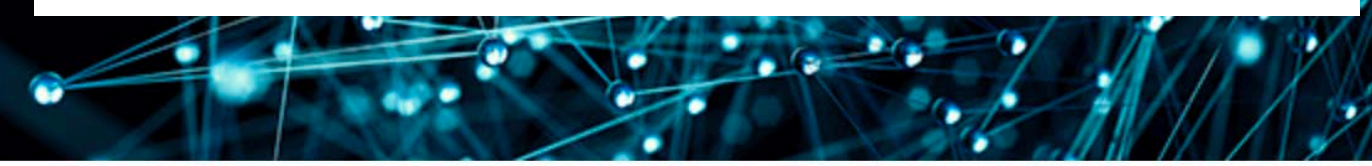

Research data should be freely accessible to everyone  $-$  for scientists as well as for the general public.

**■ Departmental, project** or personal web page

- $\bullet^*$  Supplementary files hosted by the journal
- Datasets in a **FAIR**  data repository
	- $\checkmark$  Discipline specific
	- $\checkmark$  Institutional
	- **√ Generic**

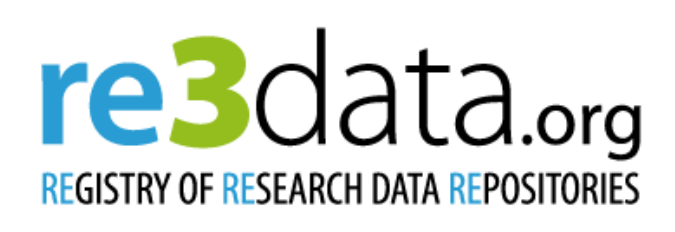

[www.re3data.org](http://www.re3data.org/)

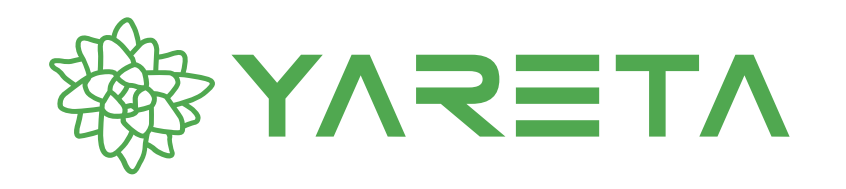

- $\checkmark$  Developed as part of a cantonal bill (PL12146)
- Repository for the **researchers in Geneva**
- **Swiss-based** servers (original et copy)
- Compliant with **FAIR principles** & provides **DOI**
- **Free** up to 50 GB
	- Above, 2 billing options :
	- $\checkmark$  OPTION 1 Annual billing, by Terabyte: 100 CHF/TB/Year
	- $\checkmark$  OPTION 2 By data upload (Pay once forever): 2'000 CHF/TB (FNS  $\checkmark$ )

Н

[https://yareta.unige.ch](https://yareta.unige.ch/)

#### WHERE TO START

Each dataset in Yareta is linked to an **organizational unit** (= a lab / research group which has a yareta account)

**Joining an existing organizational unit ? >** 

log in, look for the Org. Unit in «preservation space» and

**Requesting the creation of a new organizational unit ? >** 

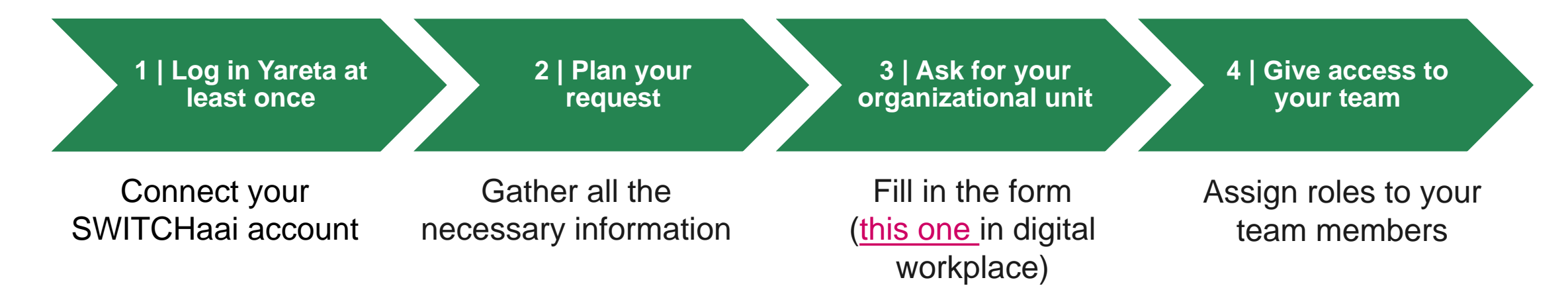

 $\overline{\mathbf{H}}$ Request membership

#### GET YOUR ORGANIZATIONAL UNIT IN YARETA

**1 | Log in Yareta at least once**

**2 | Plan your request**

**3 | Ask for your organizational unit** **4 | Give access to your team**

You will be asked the following information:

- $\sqrt{ }$  A meaningful name for your organizational unit + a description
- Name + email of the person in charge of managing the organizational unit
- ✓ (his/her ORCID id)
- $\sqrt{ }$  The chosen submission policy:
	- With approval: dataset needs to be validated by an approver before publication
	- Without approval: no validation step is required
- $\sqrt{ }$  Preservation Policy (in years)
- $\sqrt{\phantom{a}}$  Billing option
	- 1) Annual
	- 2) Pay once forever

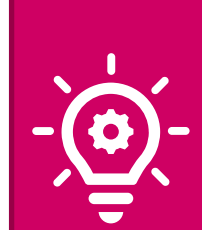

Advice for <u>organizational unit name</u> in the **[FAQ](https://www.unige.ch/eresearch/fr/services/yareta/faq/)** Your group/lab name is a recommanded choice

**Billing: if you are SNSF funded and have budgeted those** costs in your project proposal, select option 2 (option 1 is not eligible!)

## GET YOUR ORGANIZATIONAL UNIT IN \$ YARETA

**1 | Log in Yareta at** 

Her or his ORCID

◯ 5 years

● 10 years

 $\bigcirc$  15 years

How long do you want to archive your data? By default the data is preserved for a period of 10 years.

**least once 2 | Plan your request 3 | Ask for your organizational unit** **4 | Give access to your team**

[https://dw.unige.ch/](https://dw.unige.ch/dwp/app/#/srm/profile/SRHAA5V0HDWRKAPP2A01DGDPVE42M4/srm)

Large attachments (2 MB and more) can take more time to upload

Attach Files or drag and drop files here

Other questions or comments

Maximum file size: 5.00 MB

file count: 3

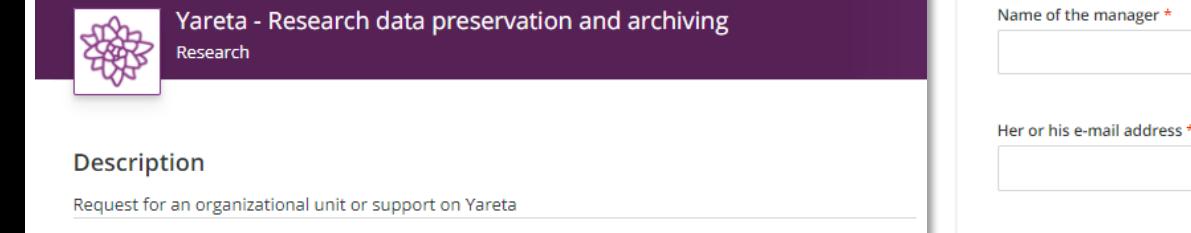

If you intend to ask for an organizational space on Yareta, please connect a first time to the Yareta portal yareta.unige.ch with your institutional ID to create automatically your account.

More information about the Yareta service: www.unige.ch/eresearch/yareta

#### Expected completion by: 2 Feb 2021

Provide request details

What do you want to do? \*

Ask for an organizational unit on Yareta Ask for support or information on Yareta

Name of the organizational unit \* Please choose a short and meaningful name.

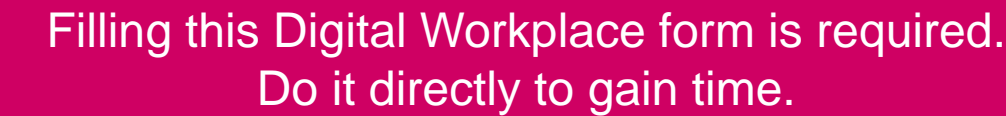

(rather than using the «request org. Unit creation»

button present in Yareta)

**Submit Request** 

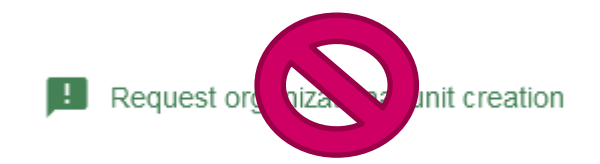

Short description and/or related web link (e.g. project,

O OPTION 2 - Billing by data upload (Pay once forever): 2'000 CHF/To

#### GRANT ACCESS TO YOUR TEAM MEMBERS

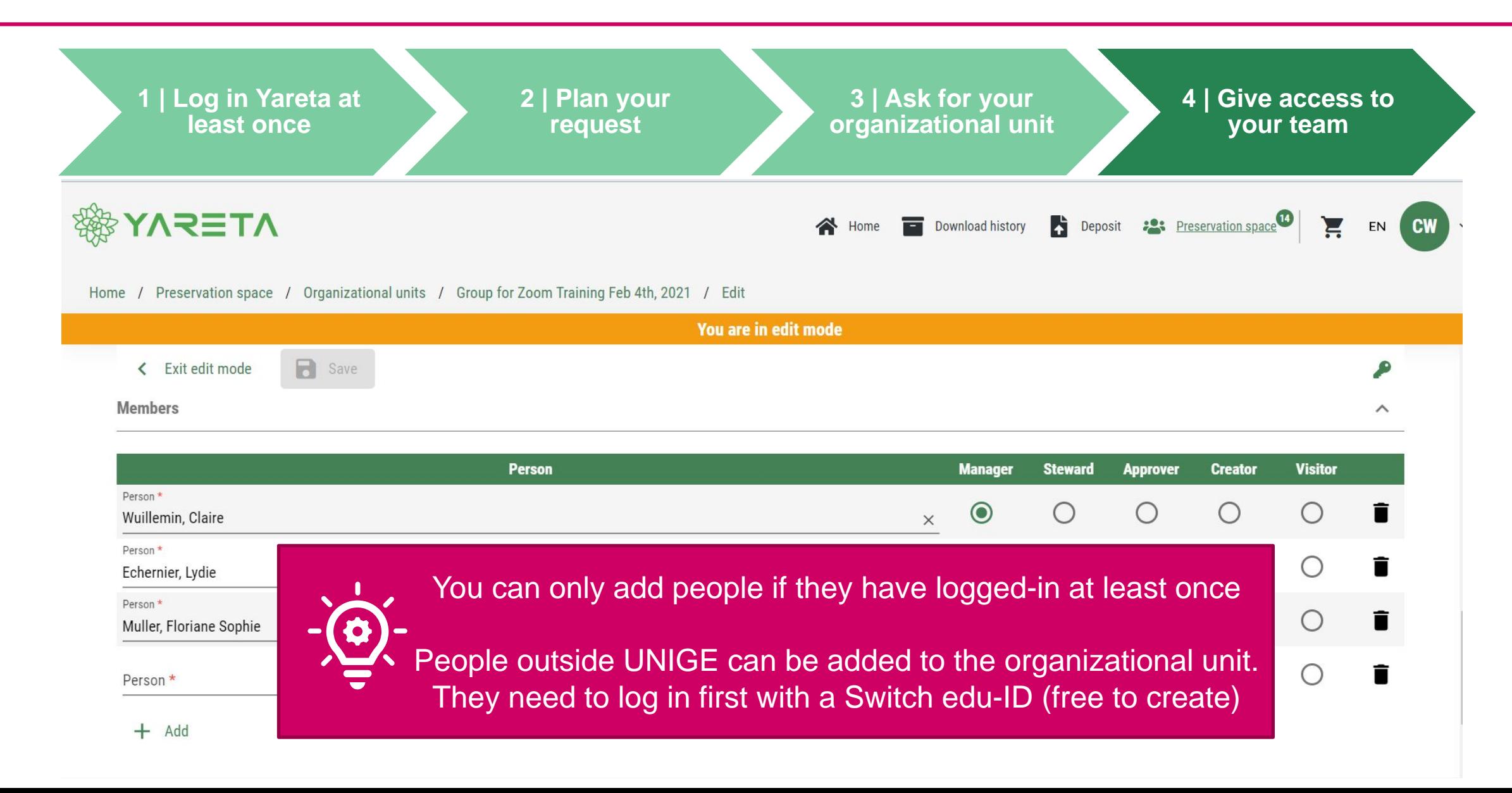

#### MANAGING ACCESS TO AN ORGANIZATIONAL UNIT

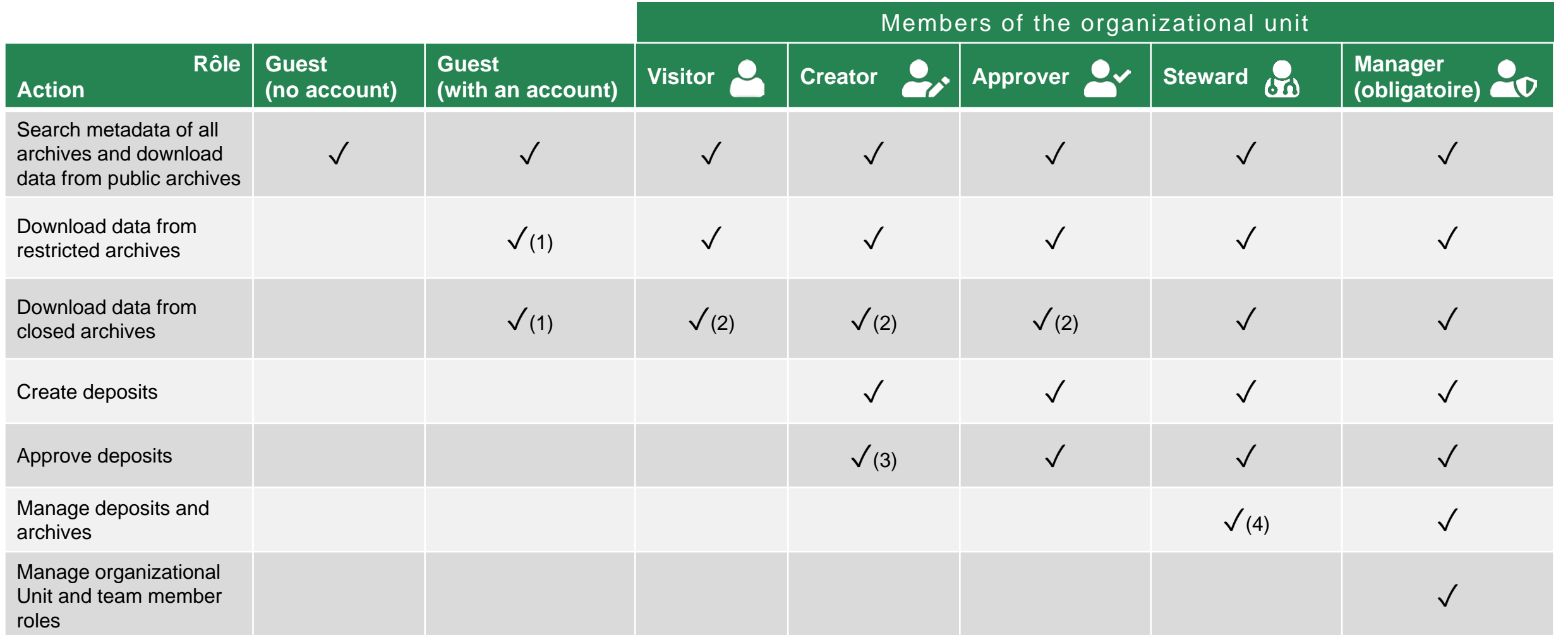

(1) case-by-case basis

(2) Manager, Steward + authorized members (case-by-case)

(3) Depends on the chosen submission policy: DEPOSIT WITHOUT APPROVAL > Creator / DEPOSIT WITH APPROVAL > Approver

(4) Data Steward is a recommended role that brings added value to an Organizational Unit

More information : <https://www.unige.ch/eresearch/en/services/yareta/faq/>

#### DEPOSITING DATASETS

1. Fill metadata (information about the dataset) and save 2. Add the data itself You have to upload a file or associate an existing archive to submit the deposit  $\Box$  Save < Back to list Organizational unit: K Back to list Delete the deposit **IE** Reserve DO  $\mathscr{A}$  $\Omega$ П Submit ₽ DIS - Site CMU Retadata  $\bigcap$  Data ⋜≣⊥∨ This field is required ← Upload primary data Structured upload GDAssociate archive Description ' DOI will be provided immediately when 3. Optional: reserve a DOI you click on "reserve a DOI" or "submit". BUT it will be active only 24H after the 4. Edit files and metadata as you like deposit is completed and archived (= after you have clicked SUBMIT)5. Hit the «submit» button when you are done ö Language Data collection start date ö Data collection end date

#### IMPORTANT INFORMATION: LARGE DATASETS

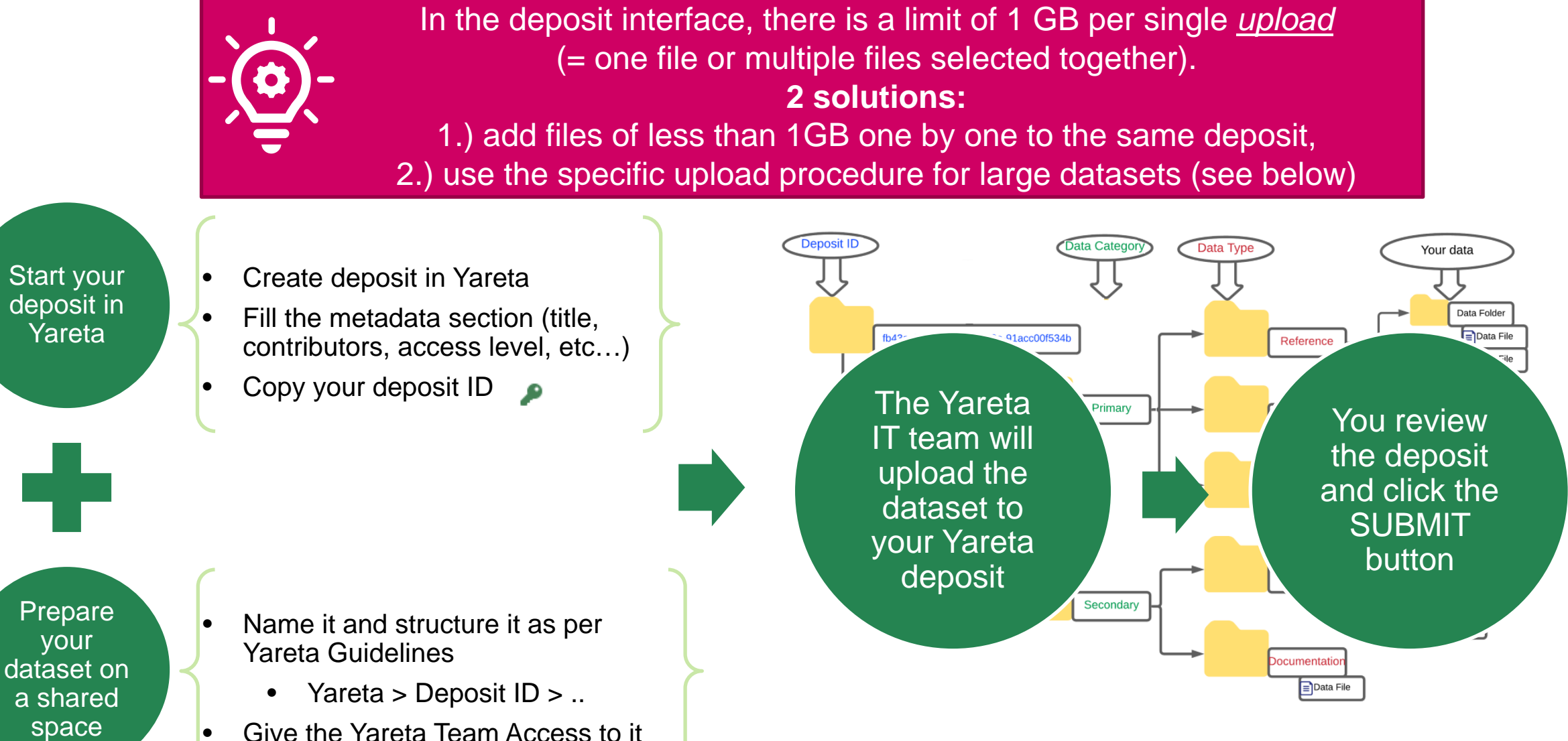

<https://www.unige.ch/eresearch/en/services/yareta/faq#large>

#### CHANGES TO A DEPOSIT

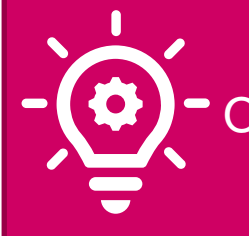

Yareta is an **archiving** solution. Once submitted and archived (=status "completed"), deposits cannot be changed.

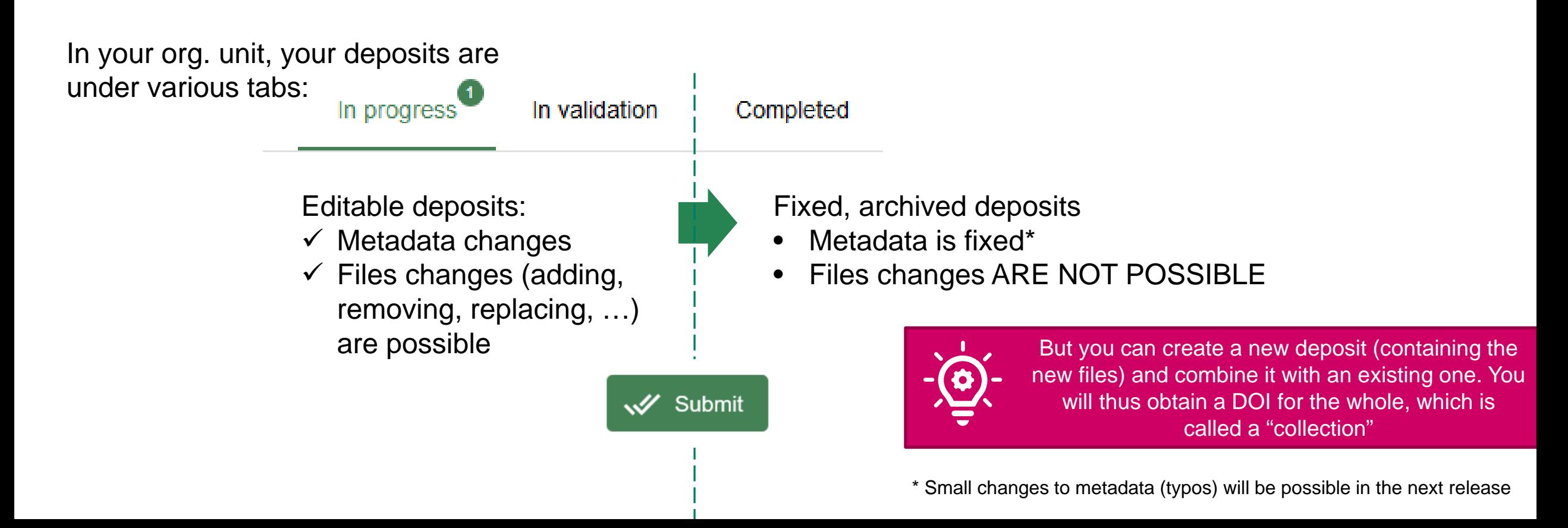

### COMBINE EXISTING ARCHIVES

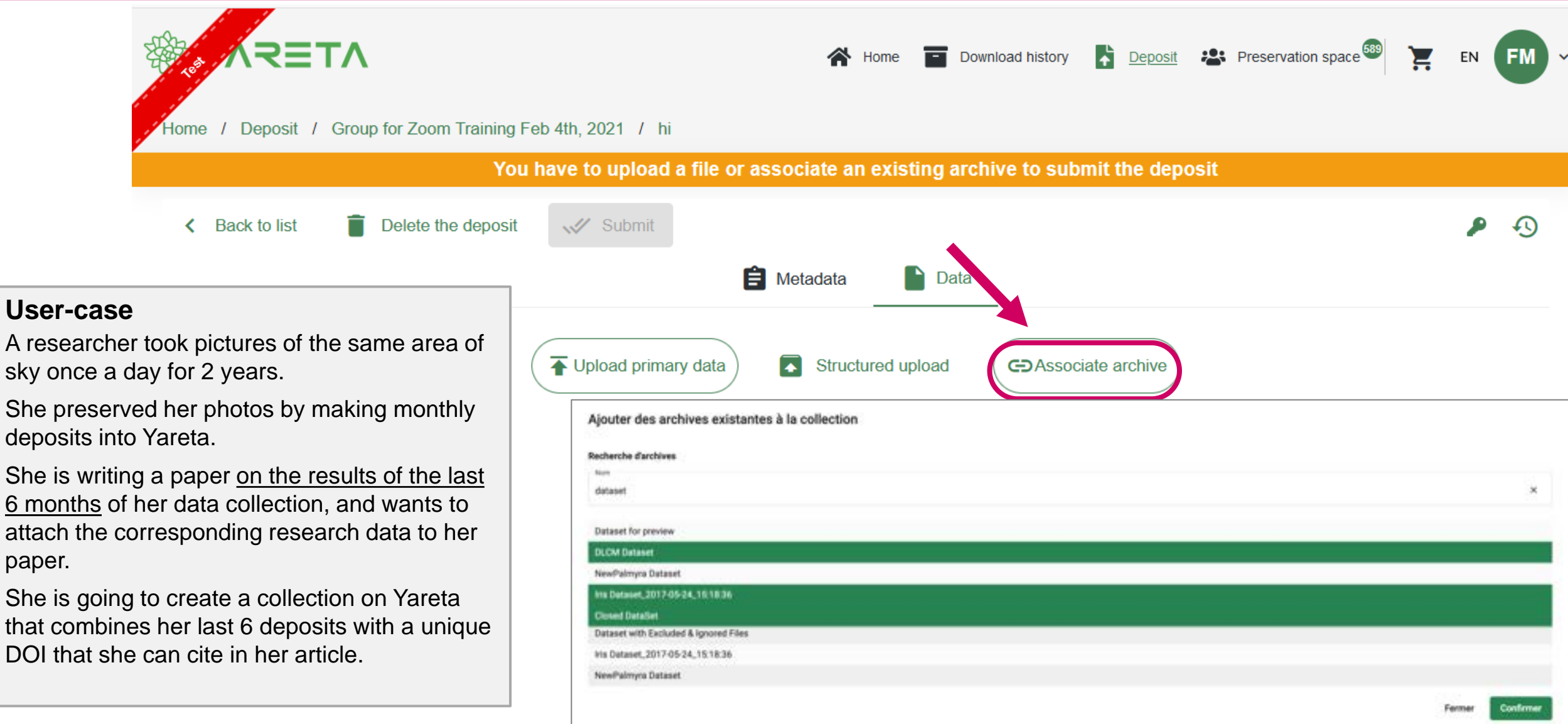

### **RESEARCHER'S JOURNEY**

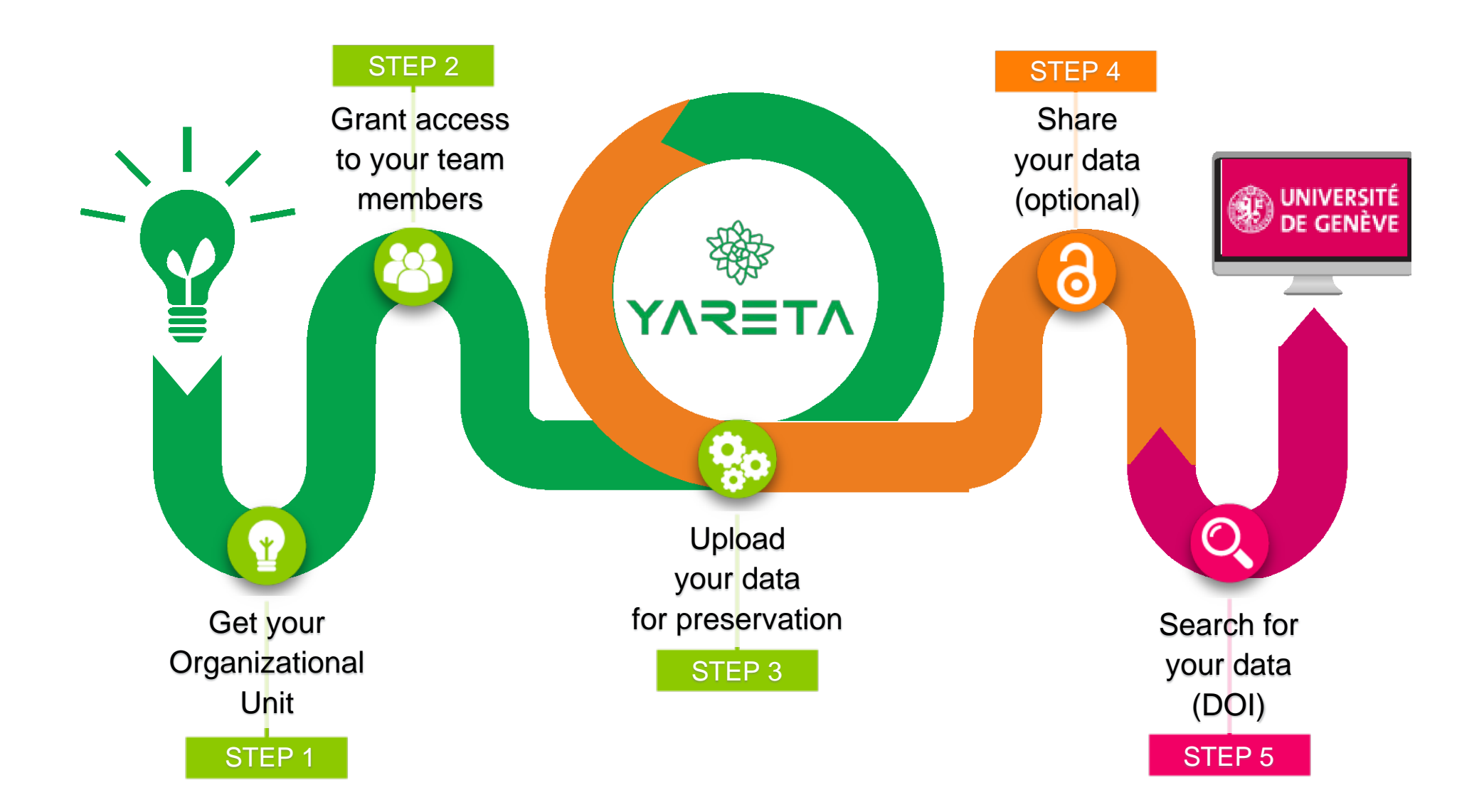

#### IN AN ARTICLE

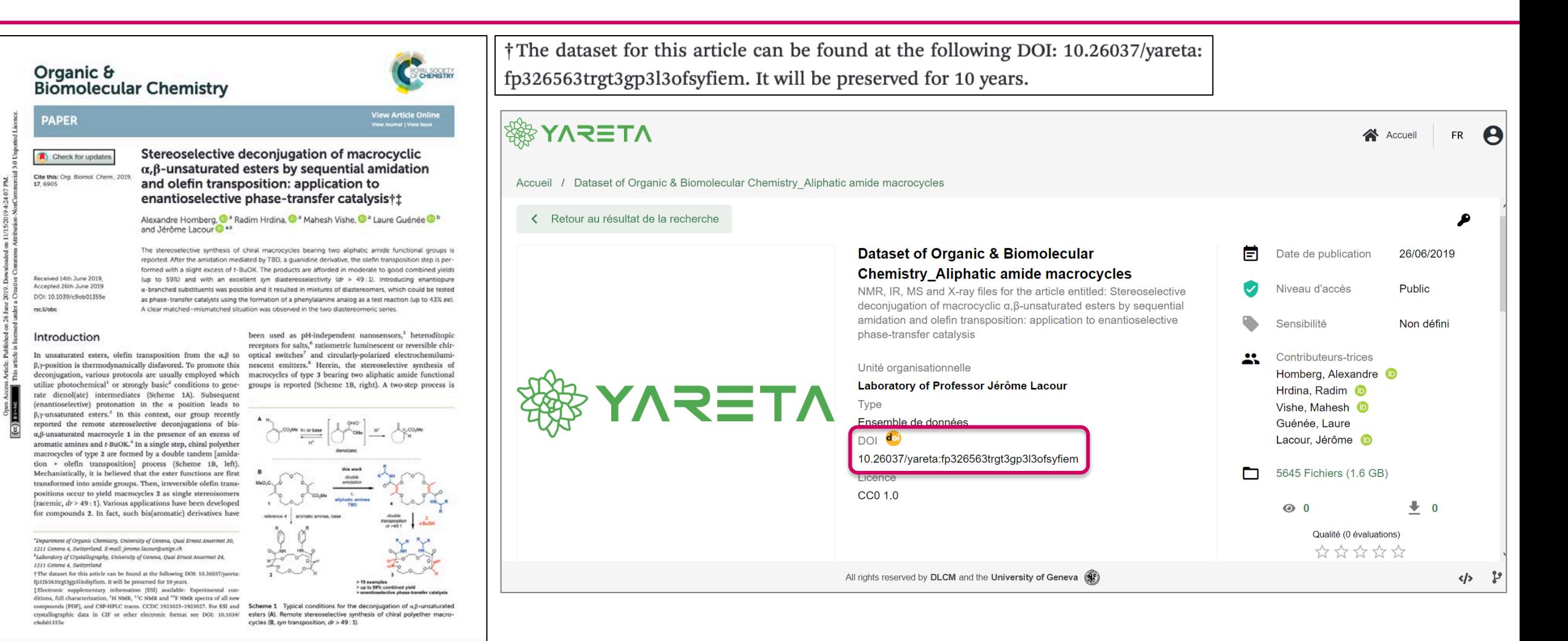

This journal is @ The Royal Society of Chemistry 2019

Org. Bornol. Chem., 2019, 17, 6905-6910 | 6905

### YARETA'S RESOURCES

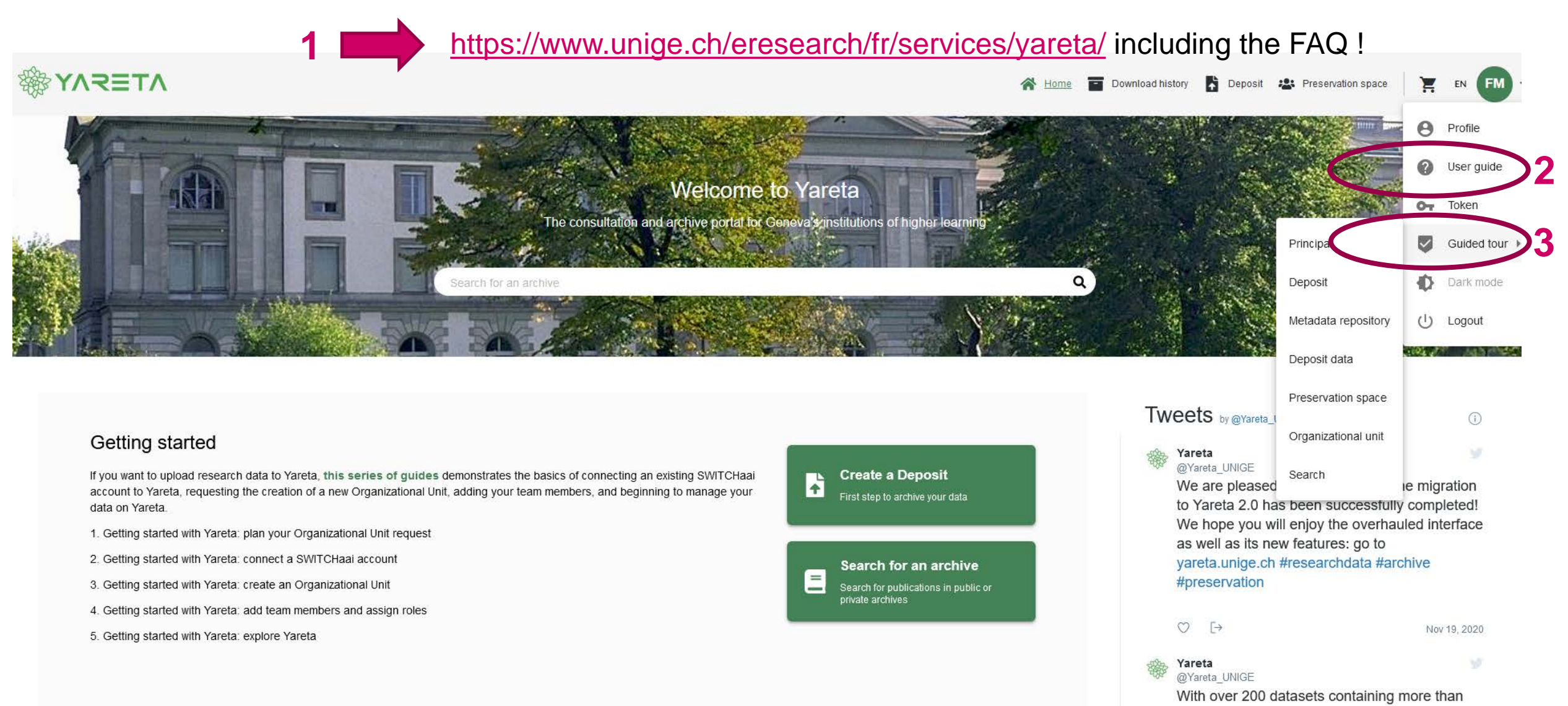

110'000 files. we have reached the #milestone

#### WWW .UNIGE .CH /RESEARCHDATA

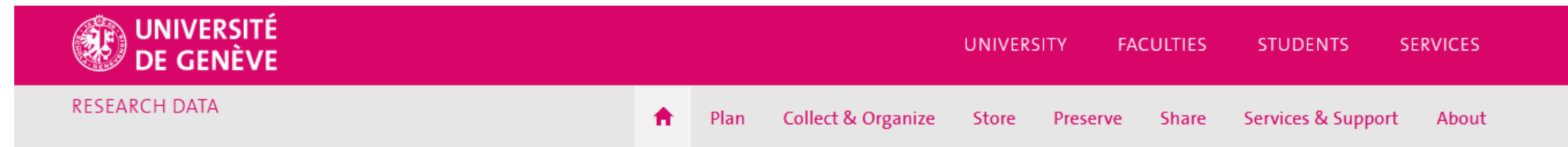

Welcome to the Researchdata website which brings together all information on research data management issues.

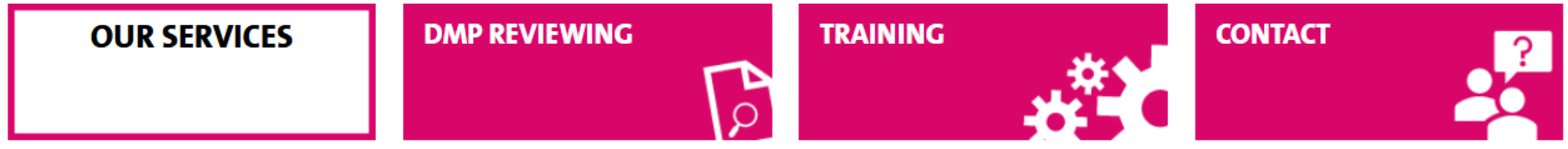

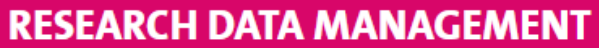

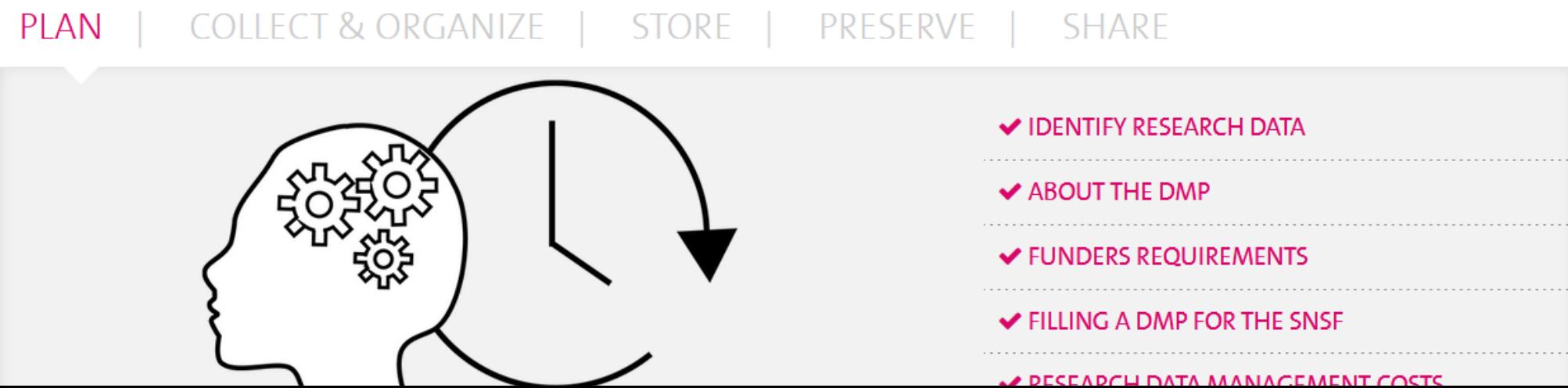

### DO YOU NEED SUPPORT?

#### **Research Data support**

- Training and support > [www.unige.ch/rd](http://www.unige.ch/rd)
	- DMP
	- File organization, naming, formats
	- Funders' requirements
	- Preparing your data for archiving
	- Important aspects (ethical, legal,...)
	- Dissemination and data sharing
- Contact researchdata-info@unige.ch
- Your contacts for research data management:
	- Arve > [Anouk.Santos@unige.ch](mailto:Anouk.Santos@unige.ch)
	- Bastions > [Talal.Zouhri@unige.ch](mailto:Talal.Zouhri@unige.ch)
	- CMU > [Floriane.Muller@unige.ch](mailto:Floriane.Muller@unige.ch)
	- Mail > [Dimitri.Donze@unige.ch](mailto:Dimitri.Donze@unige.ch)

#### **Yareta IT support**

- Yareta IT support and creation of your account > [dw.unige.ch](https://dw.unige.ch/dwp/app/#/srm/profile/SRHAA5V0HDWRKAPP2A01DGDPVE42M4/srm)
- Intregration with your lab's systems
	- Contact our IT team > [eresearch@unige.ch](mailto:eresearch@unige.ch)
	- DLCM integration guide > [https://yareta.unige.ch/docs/DLCM-](https://yareta.unige.ch/docs/DLCM-IntegrationGuide.html)IntegrationGuide.html

#### **Local support**:

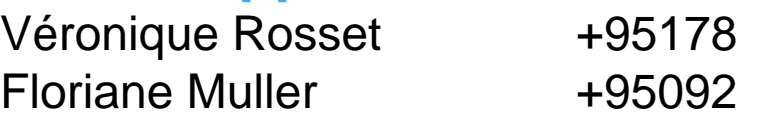

#### THANK YOU FOR YOUR ATTENTION

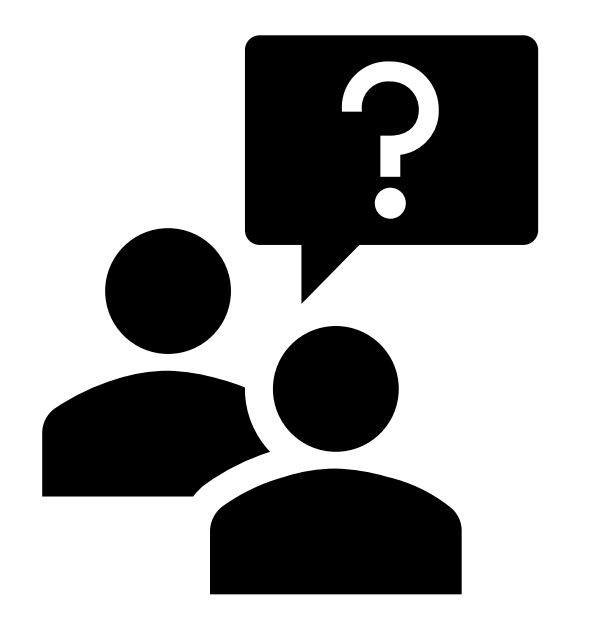

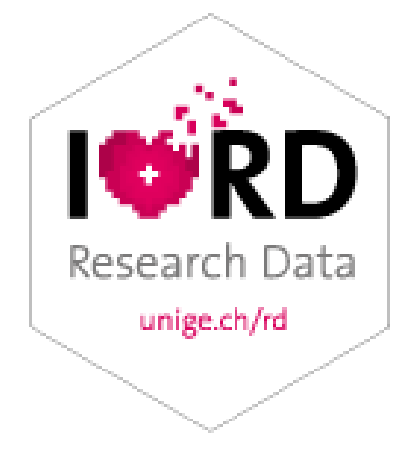

[floriane.muller@unige.ch](mailto:floriane.muller@unige.ch) 022.37**9 50 92**

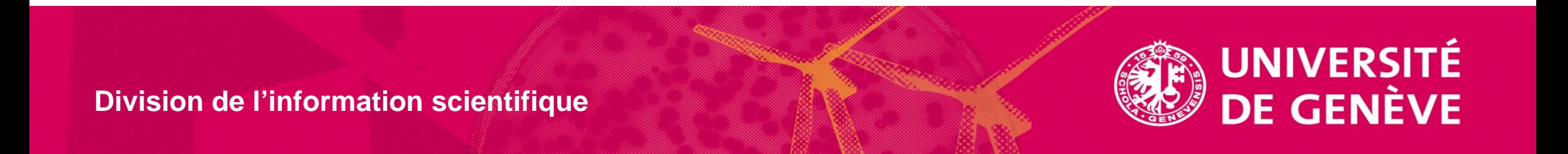